# **Szczegółowy Opis Przedmiotu Zamówienia**

Przedmiotem zamówienia jest usługa subskrypcji na 12 miesięcy oprogramowania do prowadzenia przez Województwo Warmińsko-Mazurskie Państwowego Zasobu Geodezyjnego i Kartograficznego (PZGiK) oraz systemu służącego do zarządzania Bazą Danych Obiektów Topograficznych (BDOT10k). wraz z wdrożeniem przedmiotowych systemów w ramach infrastruktury teleinformatycznej Zamawiającego.

# Część I - wymagania funkcjonalne Systemu PZGiK

# **System powinien umożliwiać co najmniej:**

- 1. prowadzenie ewidencji materiałów zasobu;
- 2. prowadzenie rejestru wniosków o udostępnienie materiałów zasobu;
- 3. wsparcie i monitorowanie procesów przyjmowania, w tym kontroli, materiałów i zbiorów danych do zasobu przy użyciu dedykowanej aplikacji do kontroli danych;
- 4. wsparcie procesów udostępniania materiałów zasobu, w tym drogą elektroniczną
- 5. prowadzenie DOKUMENTU OBLICZENIA OPŁATY;
- 6. prowadzenie Dokumentu LICENCJI;
- 7. powiązanie aplikacji z systemem finansowo-księgowym wykorzystywanym u Zamawiającego - "enova365", usługą płatności internetowych "PayByNet" oraz Krajowym Węzłem Tożsamości;
- 8. wsparcie procesu WYŁĄCZANIE MATERIAŁÓW Z ZASOBU i oceny przydatności użytkowej.
- 9. przydzielanie uprawnień do modułów / funkcji,
- 10. definiowanie dowolnej ilości użytkowników,
- 11. zapewnienie budowy modułowej oraz zapewnienie wzajemnego współdziałania aplikacji programowych poprzez powiązania logiczne i korzystanie ze wspólnych danych przechowywanych w serwerze bazy danych,
- 12. zapewnienie technologii wielowarstwowej w oparciu o bazę danych SQL typu open source lub komercyjną, przy czym licencja bazy danych powinna obejmować możliwość przyłączenia nieograniczonej liczby użytkowników, nie ograniczać wielkości bazy, a ponadto nie może w żaden sposób ograniczać Wnioskodawcy w przypadku rozbudowy serwera, np. o dodatkowe dyski, pamięci czy procesory, włączając w to również możliwość przeniesienia systemu na inny serwer; licencja na bazę danych nie może w żaden sposób

wpływać i obciążać Wnioskodawcy innymi dodatkowymi kosztami w przyszłości (technologia klient-serwer jest dopuszczalna dla realizacji określonych zadań np. przetwarzania danych GIS),

- 13. zagwarantowanie pracy w środowisku sieciowym oraz wielodostępności pozwalającej na równoczesne korzystanie z bazy danych i aplikacji przez wielu użytkowników,
- 14. obsługę słowników wewnętrznych,

## **Prowadzenie ewidencji materiałów zasobu**

- 1. Na treść ewidencji materiałów zasobu składają się:
	- 1) nazwa materiału zasobu;
	- 2) identyfikator ewidencyjny materiału zasobu;
	- 3) data przyjęcia materiału zasobu;
	- 4) oznaczenie umowy, w przypadku gdy materiał zasobu jest rezultatem takich prac;
	- 5) informacje o położeniu przestrzennym, którego dotyczy materiał zasobu;
	- 6) określenie formatu danych materiału z zasobu
	- 7) informacji o twórcy materiału zasobu zgodnie z przepisami wydanymi na podstawie art. 5 ust. 2a ustawy z dnia 14 lipca 1983 r. o narodowym zasobie archiwalnym i archiwach (Dz. U. z 2020r. poz. 164);
	- 8) informacje o dostępie do materiału zasobu;
	- 9) w przypadku wyłączenia materiału zasobu z zasobu
		- a) informacja o kategorii archiwalnej materiału zasobu;
		- b) sygnatura i data protokołu o wyłączenia materiału zasobu z zasobu;
		- c) data wyłączenia materiału zasobu z zasobu;
		- d) data przekazania materiału zasobu do archiwum państwowego lub data brakowania.
- 2. W przypadku arkusza mapy ewidencja materiałów zasobu zawiera również:
	- a. godło lub nazwę mapy;
	- b. skalę mapy;
	- c. układ odniesienia;
	- d. datę i nakład druku w przypadku map drukowanych.
- 3. Dla zbiorów danych, prowadzonych przez właściwy organ prowadzący zasób, stosuje się identyfikatory ewidencyjne materiału zasobu nadane zgodnie z art. 13 ust. 2 ustawy z dnia 4 marca 2010 r. o infrastrukturze informacji przestrzennej (Dz. U. z 2021 r. poz. 214).
- 4. Materiałom przyjmowanym do zasobu nadaje się identyfikator ewidencyjny materiału zasobu, a następnie opatruje się te materiały klauzulą urzędową.
- 5. Identyfikator ewidencyjny materiału zasobu (Zgodnie § 9. 3. Identyfikator ewidencyjny materiału zasobu składa się z 4 członów oddzielonych kropkami, z których:
	- a. pierwszy jest literą:

C – w przypadku centralnej części zasobu;

W – w przypadku wojewódzkiej części zasobu;

P – w przypadku powiatowej części zasobu;

- b. drugi jest identyfikatorem TERYT obszaru podziału terytorialnego kraju (województwa, powiatu lub gminy), który należy do właściwości miejscowej organu prowadzącego ewidencję materiałów zasobu;
- c. trzeci jest czterocyfrową liczbą oznaczającą rok, w którym nastąpiło przyjęcie materiału do zasobu;
- d. czwarty jest kolejną liczbą naturalną, wyróżniającą materiał zasobu w ewidencji.
- 6. Klauzula urzędowa, którą opatruje się materiały w postaci elektronicznej i nieelektronicznej przyjęte do wojewódzkiego zasobu geodezyjnego i kartograficznego, zawiera:
	- a. nazwę organu prowadzącego zasób;
	- b. identyfikator ewidencyjny materiału zasobu;
	- c. datę przyjęcia materiału do zasobu;
	- d. imię i nazwisko osoby reprezentującej organ prowadzący zasób, a w przypadku materiałów przyjmowanych do zasobu w postaci nieelektronicznej również podpis tej osoby.
- 7. Wzór klauzuli urzędowej, którą opatruje się materiały i zbiory danych przyjmowane do państwowego zasobu geodezyjnego i kartograficznego **w postaci elektronicznej:**

```
<?xml version="1.0" encoding="UTF-8"?> 
 <schema xmlns="http://www.w3.org/2001/XMLSchema" 
targetNamespace="http://www.w3.org/2001/XMLSchema" version="1.0"> 
       <element name="MaterialZasobu"> 
            <complexType> 
                   <sequence>
```

```
<element name="organProwadzacyZasob" 
                   type="string"/> 
                          <element name="identyfikatorEwidencyjny" 
type="string"/> 
                          <element name="dataPrzyjeciaDoZasobu" type="date"/> 
                          <element name="imie" type="string"/> 
                         <element name="nazwisko" type="string"/> 
                   </sequence> 
            </complexType> 
      </element> 
</schema>
```
#### **Prowadzenie rejestru wniosków o udostępnienie materiałów zasobu**

- 1. Rejestr wniosków o udostępnienie materiałów zasobu obejmuje:
	- 1) oznaczenie kancelaryjne wniosku;
	- 2) datę wpływu wniosku do właściwego organu prowadzącego zasób;
	- 3) imię i nazwisko lub nazwę wnioskodawcy;
	- 4) adres wnioskodawcy;
	- 5) opis przedmiotu wniosku;
	- 6) datę udostępnienia materiałów zasobu;
	- 7) wysokość opłaty za udostępnienie materiału zasobu;
	- 8) datę otrzymania opłaty, o której mowa w pkt 7;
	- 9) inne informacje dotyczące obsługi wniosku

Powinna istnieć możliwość wydruku/tworzenia pliku pdf listy/zestawienia rejestru wniosków zakres atrybutów i wartości zostaną uzgodnione z Zamawiającym

Ewidencję powinno się stworzyć na bazie asortymentu z aplikacji oraz powinna być możliwość samodzielnego dodawania kolejnych pozycji w danym roku kalendarzowym. (lata ubiegłe zaczynając od 1999 r. powinny być otwarte do momentu stworzenia całej ewidencji)

W przypadku map druku poligraficznego, map wydruku ploterowego, rastra i wektora o tym samym godle identyfikator będzie taki sam, ale powinna istnieć możliwość zliczenia wersji udostępnianej mapy, tzn. np. ile udostępniono rastrów ile wektorów a ile druku dla tego samego godła mapy.

4

# **Wsparcie i monitorowanie procesów przyjmowania, w tym kontroli przyjmowanych materiałów i zbiorów danych do zasobu**

System musi zapewniać wsparcie procesu przyjmowania materiałów i zbiorów danych do zasobu (w tym również musi wspierać proces ich kontroli), minimum w zakresie:

- 1) przeglądania materiałów zasobu;
- 2) wyszukiwania materiałów zasobu;
- 3) sortowanie listy materiałów zasobu;
- 4) filtrowanie listy materiałów zasobu;
- 5) dodawania nowych materiałów do zasobu;
- 6) automatycznego uzupełniania wartości dla części atrybutów podczas dodawania nowego materiału do zasobu z jednoczesną możliwością edycji wartości atrybutu - zakres atrybutów i wartości zostaną uzgodnione z Zamawiającym;
- 7) edycji danych/atrybutów materiału zasobu;
- 8) dołączania materiału zasobu do wojewódzkiej części zasobu;
- 9) grupowe dołączanie materiału zasobu do wojewódzkiej części zasobu;
- 10)wspierania procesu kontroli materiałów zasobu;
- 11)monitorowania procesu przyjmowania materiałów do zasobu;
- 12)Import/export z pliku XLS asortymentu oraz dostaw.

# **Wsparcie procesów udostępniania materiałów zasoby, w tym drogą elektroniczną, a w szczególności za pomocą usług sieciowych**

Dostarczone oprogramowanie powinno zapewniać możliwość automatycznego generowania pliku **XML** w przypadku udostępniania danych zasobu w postaci elektronicznej zgodnie § 9 i załącznikiem 1 Rozporządzenie Ministra Rozwoju, Pracy i Technologii z dnia 2 kwietnia 2021 r. w sprawie organizacji i trybu prowadzenia państwowego zasobu geodezyjnego i kartograficznego (Dz.U. 2021 poz. 820).

Cyt. Klauzule, o których mowa w ust. 1–3, mogą mieć postać pieczęci albo nadruku umieszczanych w sposób zapewniający uwierzytelnienie materiału zasobu, a w przypadku materiałów zasobu w postaci dokumentów elektronicznych – zestawu danych, zgodnych z odpowiednim schematem XML, logicznie powiązanych z tymi dokumentami w taki sposób, że jakakolwiek późniejsza zmiana tych dokumentów jest rozpoznawalna.

Wzór klauzuli urzędowej, którą opatruje się materiały zasobu udostępniane na wniosek oraz w związku ze zgłoszeniem prac geodezyjnych lub jego uzupełnieniem w postaci elektronicznej:

```
<?xml version="1.0" encoding="UTF-8"?>
```

```
 <schema xmlns="http://www.w3.org/2001/XMLSchema" 
targetNamespace="http://www.w3.org/2001/XMLSchema" version="1.0">
```

```
 <element name="MaterialZasobuUdostepniony">
```
<complexType>

<sequence>

<element name="organProwadzacyZasob" type="string"/> <element name="identyfikatorEwidencyjny" type="string"/> <element name="nazwaMaterialuZasobu" type="string"/> <element name="dataWykonaniaKopii" type="date"/> <element name="sumaKontrolna" type="string"/>

```
 </sequence>
```

```
 </complexType>
```
</element>

</schema>

### **Do tego pliku automatycznie powinny być zaczytywane z systemu następujące dane:**

- nazwa organu
- identyfikatory udostępnianych materiałów
- nazwa udostępnianego materiału
- data wykonania kopii
- suma kontrolna

#### **Wprowadzenie dokumentu obliczenia opłaty**

Dokument Obliczenia Opłaty za udostępniane materiały powinien być zgodny z Rozporządzeniem Ministra Rozwoju z dnia 28 lipca 2020 r. w sprawie wzorów wniosków o udostępnienie materiałów państwowego zasobu geodezyjnego i kartograficznego, licencji i Dokumentu Obliczenia Opłaty, a także sposobu wydawania licencji.

Należy uwzględnić iż, stawki opłat za udostępnianie materiałów zasobu, określone w załączniku do ustawy, podlegają corocznej waloryzacji w stopniu odpowiadającym wskaźnikowi cen towarów i usług konsumpcyjnych w okresie pierwszego półrocza roku, w którym stawki te są waloryzowane, w stosunku do analogicznego okresu roku poprzedniego, ogłaszanego komunikatem Prezesa Głównego Urzędu Statystycznego w Dzienniku Urzędowym Rzeczypospolitej Polskiej "Monitor Polski".

Wskaźnik wysokości zwaloryzowanych stawek, który będzie obowiązywał od dnia 1 stycznia następnego roku ogłaszany jest najpóźniej do dnia 31 października każdego roku.

W przypadku gdy wskaźnik ten ma wartość ujemną, stawki opłat nie ulegają zmianie.

Będzie to dokument na podstawie którego nastąpi opłata za udostępniane materiały z zasobu.

Powinna istnieć możliwość wydruku/tworzenia pliku pdf listy/zestawienia DOO za dany miesiąc, rok - zakres atrybutów i wartości zostaną uzgodnione z Zamawiającym.

#### **WPROWADZENIE DOKUMENTU LICENCJI**

Dokument Licencji wydawany będzie ze wszystkimi materiałami udostępnianymi z wojewódzkiego zasobu geodezyjnego i kartograficznego zgodnie z Rozporządzeniem Ministra Rozwoju z dnia 28 lipca 2020 r. w sprawie wzorów wniosków o udostępnienie materiałów państwowego zasobu geodezyjnego i kartograficznego, licencji i Dokumentu Obliczenia Opłaty, a także sposobu wydawania licencji.

Powinna istnieć możliwość wydruku/tworzenia pliku pdf listy/zestawienia Licencji za dany miesiąc, rok- zakres atrybutów i wartości zostaną uzgodnione z Zamawiającym.

Do Licencji powinny być zaczytywane z systemu automatycznie nazwy i identyfikatory udostępnianych materiałów zasobu.

Należy pamiętać, że materiały udostępniane są też nieodpłatnie np. na zgłoszoną robotę lub na podstawie wniosku z ustawy o informatyzacji działalności podmiotów realizujących zadania publiczne, bez wytwarzania DOO.

**Wsparcie procesu wyłączania materiałów z zasobu i ocena przydatności użytkowej**  powinno być zgodne z §. 14 Rozporządzenie Ministra Rozwoju, Pracy i Technologii z dnia 2 kwietnia 2021 r. w sprawie organizacji i trybu prowadzenia państwowego zasobu geodezyjnego i kartograficznego

7

Powinna być możliwość dodania stałych elementów takiego dokumentu (jak np. skład komisji czy treść klauzuli) oraz dodawania materiałów wyłączanych z zasobu. Jeśli nie zostanie dodany żaden materiał z zasobu i zakończono generowanie tego protokołu wtedy powinna się wyświetlać informacja, że komisja nie zidentyfikowała materiałów zasobu, które utraciły przydatność użytkową. Należy dodać do atrybutów materiałów zasobu oznaczenie kategorii archiwalnej, a dodatkowo w przypadku pozycji magazynowych, po wybraniu konkretnej kategorii i godła mapy powinno dojść okienko z wyborem przyczyny utraty przydatności użytkowej (np. ze słownika: zalanie, utrata czytelności, uszkodzenie mechaniczne itp.) tak, aby została ona również wygenerowana w protokole wyłączania materiałów.

## **Portal e-Usług systemu WODGiK**

Założenia dotyczące portalu do udostępniania materiału z zasobu.

- 1. wsparcie procesów udostępniania materiałów zasobu drogą elektroniczną, a w szczególności za pomocą usług sieciowych;
- 2. prowadzenie rejestru wniosków o udostępnienie materiałów zasobu, w ym przekazywanych drogą elektroniczną;

# **Portal powinien zapewniać co najmniej:**

- 1. dostęp do materiałów zasobu i możliwość ich przeglądania;
- 2. możliwość składania wniosków o udostępnienie materiałów zasobu oraz udostępnianie materiałów zasobu zarówno w postaci elektronicznej i papierowej;
- 3. interfejs do przyjmowania drogą elektroniczną opłat za udostępnianie materiałów zasobu;
- 4. zapewniać dostępność dla osób niepełnosprawnych poprzez zapewnienie zgodności z stawą z dnia 4 kwietnia 2019 r. o dostępności cyfrowej stron internetowych i aplikacji mobilnych podmiotów publicznych

# **Funkcjonalność systemu E-Usług**

1. "Portal e-usług" posłuży do pozyskiwania poprzez sieć Internet przez Klienta/Zamawiającego, materiałów i danych znajdujących się w wojewódzkim zasobie geodezyjnym i kartograficznym.

8

- 2. Pozyskanie za pomocą "Portalu e-usług" danych i materiałów powinno być możliwe po uprzednim zalogowaniu się Klienta/Zamawiającego za pomocą "Profilu zaufanego" założonego w systemie Krajowego Węzła Tożsamości.
- 3. Składanie zamówień na "Portalu e-usług" może dokonywać Klient/Zamawiający, po zalogowaniu się poprzez "Profil zaufany" z wykorzystaniem Krajowego Węzła Tożsamości.
- 4. Składanie zamówień na dane i materiały z wojewódzkiego zasobu geodezyjnego i kartograficznego za pomocą "Portalu e-usług" odbywać się powinno poprzez wypełnienie "Formularza Wniosku".
- 5. Klient/Zamawiający, wysyłając do "Portalu e-usług" Formularz Wniosku, powinien potwierdzić złożenie wniosku poprzez podpisanie Wniosku "profilem zaufanym" co potwierdzi jego autentyczność.
- 6. Kwoty należności za poszczególne pozycje zamówienia, powinny być widoczne w trakcie składania zamówienia.
- 7. Zamówienie zostanie przekazane do realizacji po akceptacji wielkości kwoty zamówienia oraz dokonaniu płatności elektronicznej lub przelewem przez Klienta/Zamawiającego;
- 8. Potwierdzenie przyjęcia zamówienia złożonego na "Portalu e-usług" jest otrzymanie przez Klienta/Zamawiającego w zwrotnej wiadomości e-mail od Województwa Warmińsko-Mazurskiego, Wojewódzkiego Ośrodka Dokumentacji Geodezyjnej i Kartograficznej.

Na rys. 8 i rys. 9 przedstawiono model procesu realizacji e-usługi udostępniania materiału z zasobu WODGiK . Model opisano w notacji BPMN.

Część II - wymagania funkcjonalne Systemu służącego do zarządzania Bazą Danych Obiektów Topograficznych (BDOT10k)

# **1. Wymagania ogólne wobec Systemu zarządzania BDOT**

1.1. System Zarządzania BDOT jest systemem służącym do zarządzania Bazą Danych Obiektów Topograficznych (BDOT10k). W ramach systemu wymagane jest dostarczenie aplikacji typu desktop GIS oraz kompatybilnego z aplikacją systemu bazodanowego. Wykonawca utworzy struktury bazy danych oraz dokona migracji

danych niezbędnych do funkcjonowania aplikacji w środowisku informatycznym Zamawiającego.

- 1.2. System musi zapewniać realizację następujących zadań:
	- 1.2.1. zarządzanie zbiorem BDOT10k,
	- 1.2.2. przyjmowanie danych BDOT10k do zasobu (import),
	- 1.2.3. kontrolę danych BDOT10k,
	- 1.2.4. bieżącą aktualizacja zbioru BDOT10k,
	- 1.2.5. udostępnianie danych BDOT10k (eksport),
	- 1.2.6. zapewnienie bezpieczeństwa danych,
	- 1.2.7. tworzenie opracowań kartograficznych
- 1.3. System musi charakteryzować się budową modułową, a jego funkcjonalności powinny być realizowane poprzez moduły w skład, których wchodzą tematycznie i funkcjonalnie zgrupowane narzędzia.
- 1.4. Licencja aplikacji musi upoważniać Zamawiającego do wykorzystania przedmiotowego oprogramowania na nielimitowanej liczbie stanowisk komputerowych w obrębie jednostki Zamawiającego.
- 1.5. Wraz z licencją Wykonawca przekaże i zainstaluje fizyczną strukturę bazy danych kompatybilną z aplikacją pozwalającą na obsługę wymienionych niżej schematów danych:
	- 1.5.1. BDOT10k,
	- 1.5.2. BDOT500,
	- 1.5.3. GESUT,
	- 1.5.4. EGiB,
	- 1.5.5. EMUiA,
	- 1.5.6. PRG,
	- 1.5.7. PRNG

#### **2. Wymagania dotyczące narzędzi importu**

- 2.1. Aplikacja musi umożliwiać import danych z formatu \*.gml poniższych zbiorów danych zgodnie z aktualnymi schematami aplikacyjnymi tych zbiorów:
	- 2.1.1. BDOT10k,
	- 2.1.2. BDOT500,
	- 2.1.3. EGiB,
	- 2.1.4. GESUT,

2.1.5. EMUIA,

2.1.6. PRG,

- 2.1.7. PRNG
- 2.2. Z poziomu dialogu aplikacji desktop GIS musi być możliwość wskazywania schematu bazy danych, do którego mają zostać zaimportowane dane.
- 2.3. Aplikacja musi umożliwiać dodawanie nowych schematów do baz danych poprzez podanie ich nazwy w oknie dialogowym aplikacji oraz musi umożliwiać dokonywanie zmiany nazw schematów oraz ich usuwanie z bazy.
- 2.4. Podczas importu danych BDOT10k z plików \*.gml do bazy danych, musi być możliwość wyboru rodzaju importu między importem całościowym, a importem różnicowym. Import całościowy usuwa wszystkie istniejące dane w schemacie i zastępuje je nowymi. Import różnicowy aktualizuje dane znajdujące się w schemacie bazy na podstawie danych zlokalizowanych w pliku \*.gml wskazanym do importu.
- 2.5. Podczas importu danych BDOT10k z plików \*.gml do bazy danych, musi być opcja wyboru między importem obejmującym tylko obiekty aktualne o trwającym cyklu życia a importem obejmującym również obiekty archiwalne, które zakończyły cykl życia.
- 2.6. Aplikacja musi umożliwiać tworzenie kopii danych w wybranym schemacie bazy oraz ich przywrócenie. Funkcjonalność wywoływana jest z poziomu dialogu aplikacji.
- 2.7. Narzędzie musi pozwalać na wczytanie danych co najmniej z plików: \*.shp, \*.sqlite, \*.TAB, \*.dwg, \*.dxf, \*.dbf, \*.xls, \*.xlsx, \*.csv, \*.asc, \*.ascii, \*.txt

#### **3. Wymagania dotyczące narzędzi edycji BDOT10k**

- 3.1. Aplikacja musi posiadać narzędzie informatora obiektu umożliwiające odczytanie informacji o wybranym obiekcie. Z poziomu jednego okna dialogowego mają być dostępne do podglądu wszystkie atrybuty związane z obiektem w tym atrybuty z niegeometrycznych klas powiązanych z obiektem. Wartości zakodowane muszą być opisane za pomocą słowników.
- 3.2. Aplikacja musi posiadać narzędzie do dodawania nowych obiektów do bazy BDOT10k. Po narysowaniu obiektu musi pojawiać się okno dialogowe do uzupełnienia atrybutów obiektu, które musi spełniać poniższe wymogi:
	- 3.2.1. możliwość uzupełnienia wszystkich atrybutów związanych z obiektem,
	- 3.2.2. możliwość powiązania obiektu z obiektem w innej klasie poprzez wyszukanie go w tabeli atrybutów lub wskazanie go z obszaru mapy,
- 3.2.3. możliwość dodania nowego obiektu do niegeometrycznej klasy obiektów (np. OT\_Ulica, OT\_SzlakDrogowy) i powiązanie go z obiektem w klasie geometrycznej,
- 3.2.4. możliwość dodawania kilku wartości atrybutu do obiektu, jeśli przewiduje to model danych BDOT10k (np. gatunekDrzew w klasie OT\_PTLZ\_A oraz funSzczegolowaBudynku w klasie OT\_BUBD\_A),
- 3.2.5. możliwość dodania referencji do EGiB, PRG, PRNG, EMUiA, BDOT500, GESUT w klasach obiektów, w których przewiduje to model danych BDOT10k,
- 3.2.6. możliwość uzupełniania atrybutów na podstawie ostatniego dodanego obiektu,
- 3.2.7. możliwość uzupełniania atrybutów na podstawie wskazanego obiektu w tabeli atrybutów oraz poprzez wskazanie obiektu z obszaru mapy,
- 3.2.8. wartość atrybutu x\_kod powinna ustawiać się automatycznie na podstawie wartości innych atrybutów.
- 3.2.9. wartości atrybutów x\_kodKarto10k, x\_kodKarto25k, x\_kodKarto50k, x\_kodKarto100k muszą ustawiać się automatycznie, na podstawie wartości innych atrybutów. Dopasowanie kodów karto ma odbywać według zasad opisanych Rozporządzeniu Ministra Spraw Wewnętrznych i Administracji z dnia 17 listopada 2011 r. w sprawie bazy danych obiektów topograficznych oraz bazy danych obiektów ogólnogeograficznych a także standardowych opracowań kartograficznych (Dz.U. z 2011 r. Nr 279 poz. 1642) wraz z Obwieszczeniem Prezesa Rady Ministrów z dnia 22 sierpnia 2013 r. o sprostowaniu błędów (Dz.U. z 2013 r. poz. 1031),
- 3.2.10. w przypadku gdy dany atrybut może przyjmować jedynie określone w modelu danych wartości, to pole do uzupełnienia atrybutu musi przyjmować charakter listy rozwijalnej z dostępnymi wartościami dla uzupełnianego atrybutu,
- 3.2.11. aplikacja musi uniemożliwiać dodanie obiektu w przypadku nieuzupełnienia wszystkich wymaganych atrybutów,
- 3.2.12. atrybuty: wersjaId, początekWersjiObiektu, x\_aktualnoscA, x\_aktualnoscG, x\_dataUtworzenia uzupełniane są przez aplikacje automatycznie.
- 3.3. Podczas zapisu nowego obiektu do bazy musi być nadawany automatycznie przez aplikację identyfikator gml:id zgodnie ze wzorem {nazwa klasy}.UUID (Universally Unique Identifier) oraz identyfikator lokalnyId, który musi być zgodny z wyrażeniem regularnym [A-Za-z0-9] {8}-[A-Za-z0-9] {4}-[A-Za-z0-9] {4}-[A-Za-z0-9] {4}-[A-Za-z0-9]{12} i przyjmować wartość unikalną dla całego zbioru danych.
- 3.4. Aplikacja musi posiadać narzędzie do pobierania geometrii innego obiektu (tworzenie geometrii na podstawie wskazanego obiektu), które ma znaleźć zastosowanie procesie dodawania nowego obiektu do bazy.
- 3.5. Aplikacja musi posiadać narzędzie do edycji atrybutowej obiektu z uwzględnieniem obiektów powiązanych z danym obiektem. Po wskazaniu obiektu z obszaru mapy musi pojawiać się okno dialogowe zawierające funkcjonalności, o których mowa w punkcie 3.2.
- 3.6. Aplikacja musi posiadać narzędzie do archiwizowania obiektów. Po wskazaniu obiektu z obszaru mapy, aplikacja nadaje automatycznie wartość atrybutu koniecWersjiObiektu oraz aktualizuje atrybut wersjaId. Zarchiwizowany obiekt musi zniknąć z widoczności na obszarze mapy w aplikacji desktop GIS.
- 3.7. Aplikacja musi posiadać narzędzie do trwałego usuwania obiektów z bazy. Po wskazaniu obiektu z obszaru mapy zostaje on usunięty.
- 3.8. Aplikacja musi posiadać standardowe narzędzia do edycji geometrycznej obiektów. W skład zestawu muszą wchodzić narzędzia umożliwiające (zakres minimalny):
	- 3.8.1. rysowanie obiektu (punktowego, liniowego, poligonowego)
	- 3.8.2. przesunięcie obiektu
	- 3.8.3. edycja wierzchołków
	- 3.8.4. łączenie obiektów
	- 3.8.5. dzielenie obiektów
	- 3.8.6. kopiowanie i wklejanie geometrii
	- 3.8.7. obracanie obiektów
	- 3.8.8. dodanie pierścienia
	- 3.8.9. wypełnienie pierścienia
	- 3.8.10. usunięcie pierścienia
	- 3.8.11.rysowanie kątami prostymi
	- 3.8.12.śledzenie (rysowanie z automatycznym przyciąganiem do wszystkich wierzchołków, bez konieczności klikania w każdy wierzchołek z osobna)
- 3.9. Edycja geometryczna i atrybutowa obiektów musi powodować automatyczne zmiany w atrybutach oraz w bazie danych:
	- 3.9.1. podczas zmiany geometrii obiektu aplikacja automatycznie aktualizuje atrybuty: wersjaId, poczatekWersjiObiektu oraz x\_aktualnoscG,
	- 3.9.2. podczas zmiany atrybutu obiektu aplikacja automatycznie aktualizuje atrybuty: wersjaId, poczatekWersjiObiektu oraz x\_aktualnoscA,
- 3.9.3. podczas dodania nowego obiektu automatycznie są nadawane przez aplikacje identyfikatory gml:id i lokalnyId oraz uzupełniane są atrybuty: wersjaId, początekWersjiObiektu, x\_aktualnoscA, x\_aktualnoscG, x\_dataUtworzenia,
- 3.9.4. podczas usuwania (archiwizowania) obiektów aplikacja automatycznie nadaje wartość atrybutu koniecWersjiObiektu oraz aktualizuje atrybut wersjaId,
- 3.9.5. podczas podziału obiektu na dwa obiekty, aplikacja automatycznie kończy cykl życia obiektowi, który został podzielony (zostaje zarchiwizowany) a powstałe w skutek podziału obiekty traktuje jak nowo utworzone obiekty,
- 3.9.6. podczas agregacji dwóch obiektów, obiekt który został połączony traktowany jest przez aplikację jako nowo utworzony obiekt, a obiekty istniejące przed agregacją traktuje jako obiekty usunięte poprzez zakończenie ich cyklu życia.
- 3.10. Aplikacja musi posiadać zestaw narzędzi do zaawansowanego ustawiania opcji przyciągania do obiektów, wykorzystywanych podczas edycji geometrycznej.

#### **4. Wymagania dotyczące narzędzi integracji danych**

- 4.1. Aplikacja musi posiadać narzędzia do tranzycji danych, służące do przenoszenia obiektów z rejestrów referencyjnych do bazy BDOT10k.
- 4.2. Narzędzie tranzycji danych musi umożliwiać import danych z jednej klasy lub wielu klas w oparciu o konfigurację zawierającą definicje przejścia danych między klasami w różnych bazach danych przestrzennych. Integracja klasy obiektów może być wykorzystana do wprowadzenia do systemu danych zapisanych w różnych schematach.
- 4.3. Tranzycja danych musi umożliwiać przeniesienie zarówno pojedynczego obiektu jak i wielu wybranych przez użytkownika obiektów.
- 4.4. Zasady przenoszenia obiektów powinny być tworzone w konfiguratorze tranzycji. Narzędzie to musi pozwalać na budowanie definicji przejść poprzez wybranie referencyjnego źródła danych oraz klasy docelowej w bazie BDOT10k. Użytkownik projektując przejście danych musi mieć możliwość wskazania, które atrybuty z referencyjnej klasy źródłowej mają zostać przeniesione razem z geometrią obiektu do klasy docelowej w BDOT10k.
- 4.5. Konfigurator tranzycji musi umożliwiać zapis definicji przejścia do zewnętrznego pliku oraz ponowny odczyt konfiguracji poprzez wskazanie pliku z dysku komputera.
- 4.6. Konfigurator tranzycji musi umożliwiać ustawienie odpowiedniej relacji między źródłem danych a klasą docelową w BDOT10k, tak aby podczas przenoszenia

obiektów z rejestrów EGIB, GESUT, BDOT500, EMUiA, PRG tworzyły się automatycznie referencje do tych obiektów w bazie BDOT10k.

#### **5. Wymagania dotyczące narzędzi kontroli danych**

- 5.1. Narzędzia kontroli muszą umożliwiać skontrolowanie poprawności danych BDOT10k, ich struktury spójności zbioru i nośników, na których przyjmowane są dane do zasobu.
- 5.2. Kontrola nośnika narzędzie musi umożliwiać weryfikację poprawności nośnika danych dostarczonych do Ośrodka.
- 5.3. Kontrola BDOT narzędzie musi zapewniać kontrolę danych BDOT10k. Reguły walidacji danych muszą bazować na najnowszym dostępny szablonie kontrolnym udostępnionym przez GUGiK i przekazanym do Wykonawcy przez Zamawiającego. Opis wykrytych błędów musi być prezentowany w sposób transparentny i jednoznaczny. Opis błędów nie może zawierać jedynie kodu/numeru błędów – musi być to konkretny opis tekstowy zidentyfikowanego błędu.
- 5.4. Inspekcja błędów narzędzie musi umożliwiać przeglądanie błędów znalezionych podczas kontroli BDOT10k, ich weryfikację jak i edycję połączoną z poprawą.
- 5.5. Raport błędów narzędzie musi generować raport z wynikami przeprowadzonych dla zbioru danych BDOT10k kontroli i umożliwiać jego eksport do pliku \*.pdf oraz plików \*.shp zawierających lokalizację błędów.
- 5.6. Kody karto narzędzie do sprawdzania i automatycznego nadawania kodów karto na podstawie odpowiednich atrybutów.
- 5.7. Zmiany w wersjach narzędzie musi umożliwiać wykrywanie zmian między dwoma wersjami bazy BDOT10k dotyczących tego samego powiatu. Raport powinien zawierać charakter zmiany, wyróżniając obiekty dodane, edytowane oraz usunięte. Raport musi być dostępny w postaci okna dialogowego aplikacji oraz w postaci arkusza \*.xlsx i pliku \*.shp.
- 5.8. Usuwanie duplikatów narzędzie do znajdowania i usuwania zduplikowanych obiektów w tabelach.
- 5.9. Kontrole zewnętrzne narzędzie sprawdzające poprawność nadanych referencji obiektów w bazie BDOT10k do obiektów z baz referencyjnych EGiB, BDOT500, GESUT, EMUiA, PRG i PRNG. Narzędzie dodatkowo musi pozwalać na zaprojektowanie i wykonanie kontroli, która pozwoli sprawdzić czy wartość wybranych atrybutów w wybranych klasach BDOT10k jest tożsama ze wskazanymi atrybutami w wymienionych wyżej zbiorami referencyjnymi. Wynik kontroli ma być

prezentowany w oknie aplikacji programu oraz musi być możliwość zapisu wyniku do pliku \*.xlsx.

# **6. Wymagania dotyczące narzędzi do prezentacji i wydruku danych**

- 6.1. Aplikacja musi automatycznie tworzyć wizualizację kartograficzną danych BDOT10k dla skal 1:10 000, 1:25 000, 1:50 000 oraz 1:100 000 w oparciu o kody kartograficzne obiektów.
- 6.2. W skład wizualizacji kartograficznej BDOT10k wchodzą symbole oraz zgodne z Rozporządzeniem Ministra Spraw Wewnętrznych i Administracji z dnia 17 listopada 2011 r. w sprawie bazy danych obiektów topograficznych oraz bazy danych obiektów ogólnogeograficznych a także standardowych opracowań kartograficznych (Dz.U. z 2011 r. Nr 279 poz. 1642) wraz z Obwieszczeniem Prezesa Rady Ministrów z dnia 22 sierpnia 2013 r. o sprostowaniu błędów (Dz.U. z 2013 r. poz. 1031).
- 6.3. Aplikacja musi być wyposażona w narzędzia umożliwiające edycję wizualizacji kartograficznych oraz zapis konfiguracji wizualizacji w pliku zewnętrznym i jej ponowny odczyt z zachowaniem priorytetów wyświetlania poszczególnych symboli.
- 6.4. Aplikacja musi posiadać narzędzie do wyłączania widoczności wybranych obiektów, bez ich fizycznego usuwania z bazy danych z zachowaniem możliwości ich ponownego włączenia do widoczności.
- 6.5. Aplikacja musi posiadać narzędzie umożliwiające szybkie przełączanie się między wizualizacją obiektów opartą o kody karto a wizualizacją szkieletową (punkty, linie i poligony bez nadanych reguł wizualizacyjnych).
- 6.6. Aplikacja musi być wyposażona w kreator wydruku, który umożliwi wydruk opracowania kartograficznego w skali 1:10 000 oraz w skalach 1:25 000, 1:50 000, 1:100 000 na podstawie danych BDOT10k (w podziale na arkusze) oraz opracowania niestandardowego, w szczególności dla wybranego obszaru w żądanej skali i własnej biblioteki symboli.
- 6.7. W przypadku wydruku arkuszowego elementy dynamiczne arkusza mapy muszą generować się w sposób automatyczny (nazwy i godła arkuszy, opisy sąsiednich arkuszy, siatki, opisy siatek, miniatura z podziałem administracyjnym).
- 6.8. Kreator wydruku musi umożliwiać edycję i tworzenie nowych kompozycji wydruku oraz ich zapis do pliku zewnętrznego i ponowne wczytanie do aplikacji.

#### **7. Wymagania wobec narzędzi do eksportu danych**

- 7.1. Aplikacja musi posiadać narzędzie do eksportu danych BDOT10k z bazy systemu do plików \*.gml. Wyeksportowane pliki muszą być zgodne z Rozporządzeniem Ministra Spraw Wewnętrznych i Administracji z dnia 17 listopada 2011 r. w sprawie bazy danych obiektów topograficznych oraz bazy danych obiektów ogólnogeograficznych, a także standardowych opracowań kartograficznych (Dz.U. z 2011 r. Nr 279 poz. 1642) wraz z Obwieszczeniem Prezesa Rady Ministrów z dnia 22 sierpnia 2013 r. o sprostowaniu błędów (Dz.U. z 2013 r. poz. 1031) oraz zgodnie z obowiązującym schematem aplikacyjnym GML dla BDOT10k.
- 7.2. Aplikacja musi umożliwiać definiowanie zakresu eksportu danych poprzez wybór czy eksport ma dotyczyć wszystkich klas obiektów danego powiatu, wybranych klas obiektów czy wybranych obiektów całego zbioru.
- 7.3. Aplikacja musi umożliwiać wybór czy eksportowany ma być cały zbiór danych razem z obiektami, które zakończyły cykl życia, czy wyeksportowane mają być tylko obiekty aktualne z otwartym cyklem życia.
- 7.4. Do eksportu muszą być także dołączane pliki schematów \*.xsd, pliki metadanych \*.xml oraz pliki Uzytkownik\*\*.xml.

#### **8. Wymania dotyczące narzędzi uzupełniających**

- 8.1. Mapowanie rastrów narzędzie musi umożliwiać zarządzaniem wieloma zestawami rastrów rozproszonymi w zasobach plikowych. Narzędzie musi generować zasięgi wybranych rastrów, umożliwiając ich szybkie wczytanie/usunięcie z aplikacji typu desktop GIS wykorzystywanej do obsługi danych przestrzennych lub włączenie/wyłączenie w oknie mapy. Ponadto narzędzie musi umożliwiać wyświetlanie etykiet pokazanych zasięgów rastrów.
- 8.2. Narzędzie musi umożliwiać konwersję dowolnej warstwy wektorowej do formatu rastrowego. Danymi wektorowymi mogą być dane z bazy Systemu, jak i plików .shp.
- 8.3. Oś czasu narzędzie musi umożliwiać ustawienie dowolnej daty z przeszłości i wyświetlenie na obszarze mapy obiektów BDOT10k z otwartym cyklem życia w zadanej dacie.
- 8.4. Kalkulator położenia musi pozwalać na obliczanie współrzędnych płaskich wskazanego punktu we wszystkich polskich układach współrzędnych,
- 8.5. Kreator zapytań narzędzie umożliwiające tworzenie skomplikowanych zapytań do bazy danych z uwzględnieniem relacji i powiązań między klasami. Okno kreatora

zapytań powinno mieć charakter formularza, tak aby konstruowanie żądanego zapytania, odbywało się z wykorzystaniem rozwijanych pól umożlwiających wybór warstw, atrybutów i wartości opisowych. Wybór wartości opisowych musi odbywać się z wykorzystaniem nazw i wartości pól słownikowych a nie za pomocą kodów.

## **9. Wymagania wobec narzędzi do administrowania systemem**

- 9.1. Narzędzia do administrowania systemem przeznaczone są do zarządzania użytkownikami i określeniem poziomu ich dostępu do Systemu. Ustalanie praw dostępu do bazy danych powinno odbywać się z poziomu oprogramowania bazodanowego, a dostęp no narzędzi w aplikacji desktop GIS powinien być konfigurowany z poziomu konta administratora tej aplikacji.
- 9.2. Narzędzia do administrowania bazą danych muszą posiadać następujące możliwości:
	- 9.2.1. logowanie do zdefiniowanych serwerów baz danych z instancją bazy Systemu,
	- 9.2.2. przeglądanie grup i przydzielonych do nich użytkowników,
	- 9.2.3. sprawdzenie przyznanych praw,
	- 9.2.4. tworzenie użytkowników,
	- 9.2.5. blokowanie/odblokowywanie użytkownika,
	- 9.2.6. zmiana hasła użytkownika,
	- 9.2.7. zarządzaniem dostępem do danych dla poszczególnych użytkowników Systemu,
	- 9.2.8. przeglądanie i kończenie połączeń do bazy Systemu.
- 9.3. Narzędzia do administrowania dostępem do narzędzi w aplikacji desktop GIS muszą posiadać następujące możliwości:
	- 9.3.1. sprawdzenie przyznanych praw,
	- 9.3.2. tworzenie użytkowników,
	- 9.3.3. blokowanie/odblokowywanie użytkownika,
	- 9.3.4. zmiana hasła użytkownika,
	- 9.3.5. zarządzaniem dostępem do narzędzi aplikacji.

# DODATKOWE UWAGI I PRACE DOTYCZĄCE DOSTARCZANYCH SYSTEMÓW

a) Wykonawca zobowiązany jest do udzielenia gwarancji oraz świadczenia usługi asysty technicznej i konserwacji przez okres 12 miesięcy od daty odbioru przedmiotu zamówienia.

- b) Wykonawca zobowiązany jest do dostosowania aplikacji do ewentualnych zmian w przepisach prawa w przeciągu trwania okresu 12 miesięcznej subskrypcji.
- c) Dostarczona przez Wykonawcę licencja do w/w aplikacji musi upoważniać Zamawiającego do wykorzystania przedmiotowego oprogramowania na nielimitowanej liczbie stanowisk komputerowych w obrębie jednostki Zamawiającego
- d) W ramach dostawy przedmiotowej licencji Wykonawca zobowiązany jest do przeprowadzenia prac konfiguracyjno-wdrożeniowych w ramach infrastruktury teleinformatycznej Zamawiającego, obejmujących:
	- a. Konfigurację serwera bazy danych,
	- b. Konfigurację serwera WMS,
	- c. Konfigurację serwera plików,
	- d. Konfigurację bazy danych na której funkcjonować będzie dostarczony produkt.
- e) W ramach realizacji przedmiotu zamówienia Wykonawca zobowiązany będzie do zasilenia systemu PZGiK we wszystkie dane zasobu geodezyjnego i kartograficznego którymi dysponuje WODGiK w tym dane z rejestrów związanych z prowadzeniem zasobu wraz z ewentualną aktualizacją bazy metadanych.
- f) W ramach realizacji przedmiotu zamówienia Wykonawca zobowiązany będzie do przeprowadzenia dla Zamawiającego szkoleń z zakresu dostarczonego Systemu. Uczestnikami szkoleń będą osoby wskazane przez Zamawiającego.
- g) W ramach realizacji przedmiotu zamówienia Wykonawca zobowiązany jest do realizacji integracji dostarczonej aplikacji PZGiK z systemem finansowoksięgowym wykorzystywanym u Zamawiającego - "enova365" zgodnie z opisem modułu enova365.Integratoropisanym w załączniku nr 1 do niniejszego dokumentu.
- h) do odbioru przedmiotu Zamówienia Wykonawca ma przedstawić następujące materiały:
	- raport z przeprowadzonych prac wraz z opisem konfiguracji komponentów Systemu;
	- instrukcje użytkownika;
	- instrukcja administratora
	- nośniki elektroniczne z danymi, oprogramowaniem i licencjami

#### SI-II.2601.55.2022 Załącznik nr 1

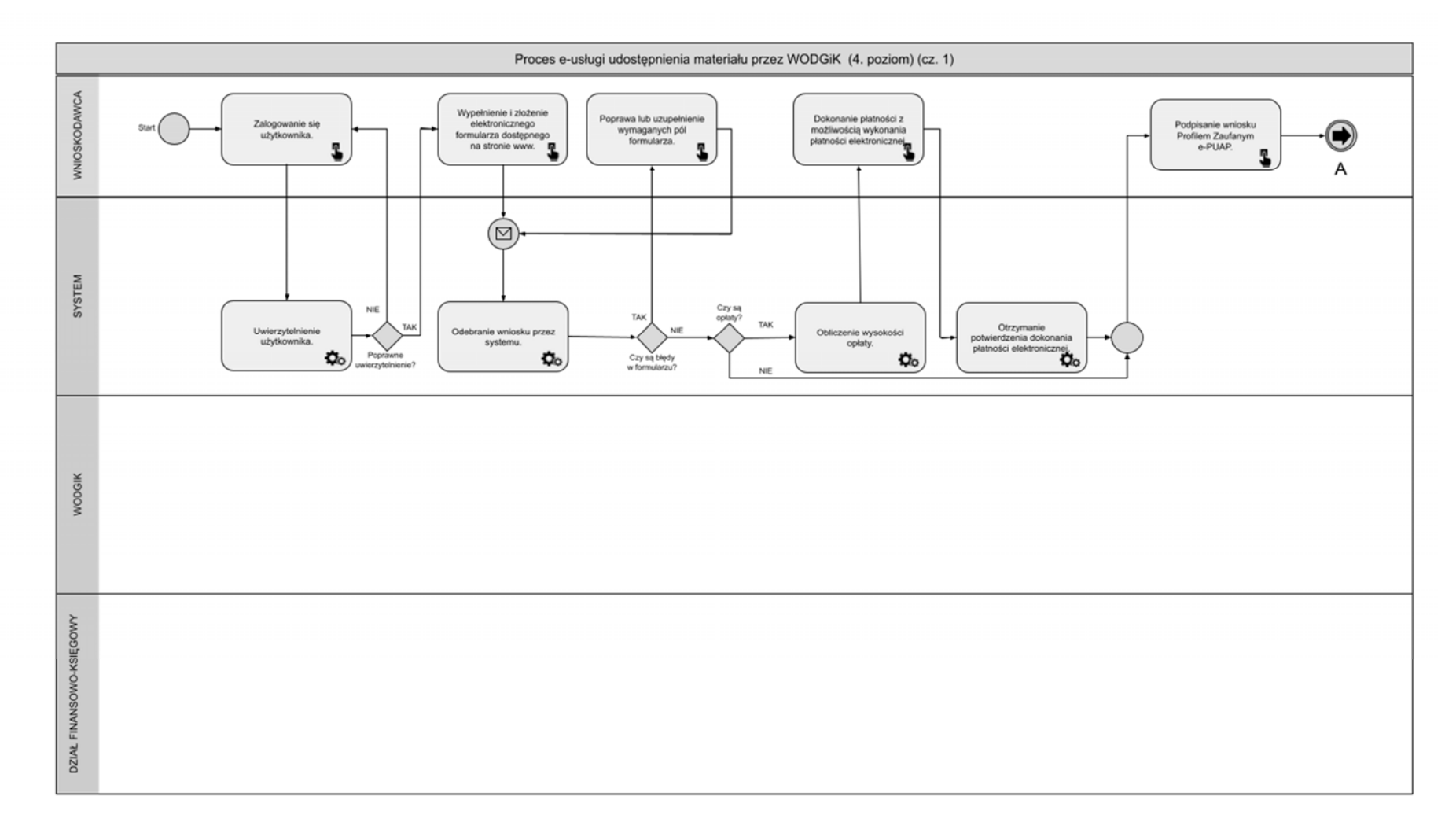

*Rysunek 1 Schemat procesu e-usługi udost ępniania materiału przez WODGiK (cz. 1)* 

#### SI-II.2601.55.2022 Załącznik nr 1

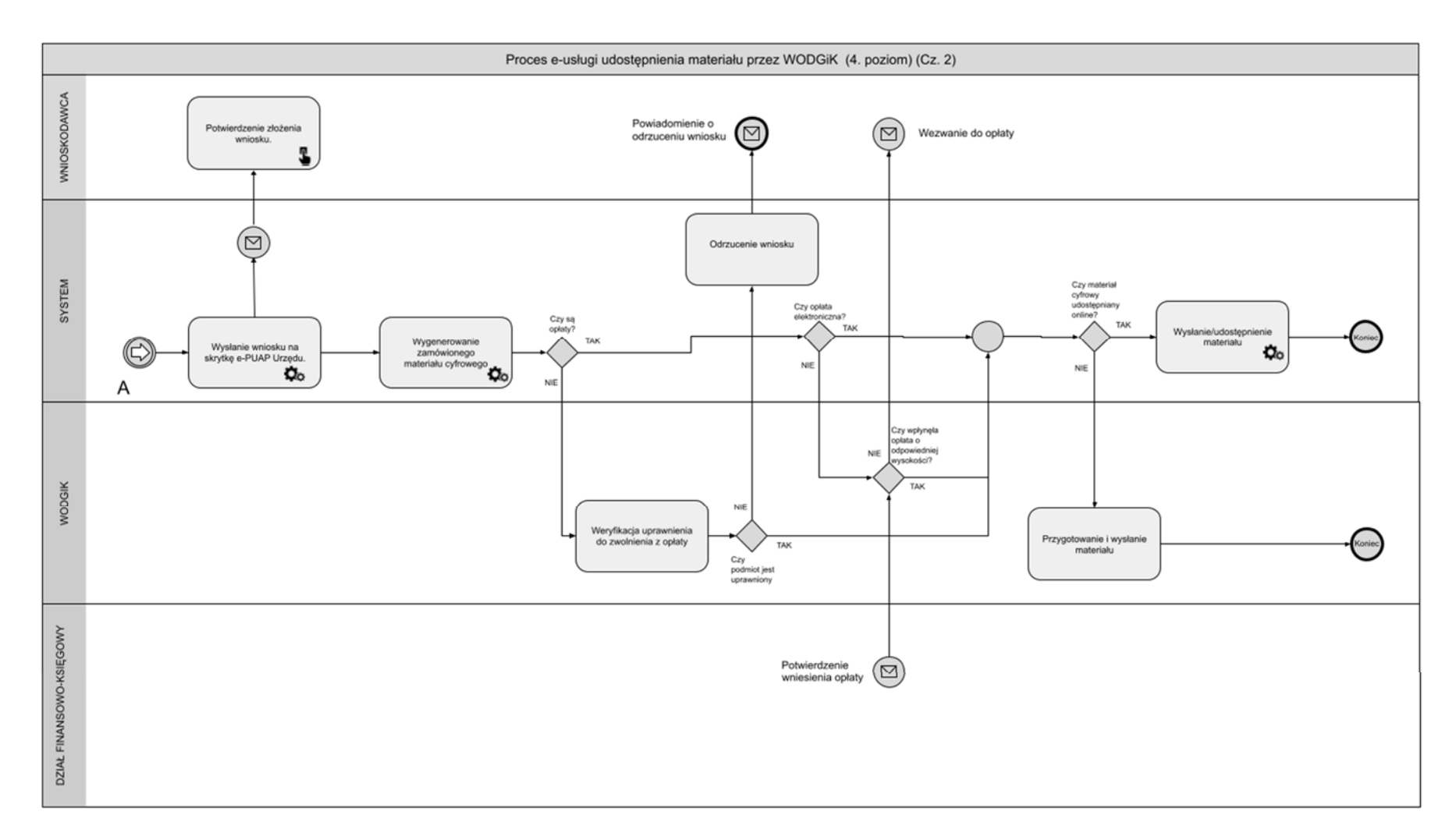

*Rysunek 2 Schemat procesu e-usługi udost ępniania materiału przez WODGiK (cz. 2)*